**CICLO DE TALLERES DE ARDUINO** 

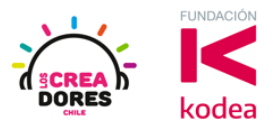

**GUÍA DE APOYO AL DOCENTE**

## **Actividad 8: Clave de acceso**

En esta experiencia de aprendizaje, el relator invita a los participantes a identificar otras maneras de programar en bloques las entradas digitales en Arduino usando las condicionales Si y Si no.

Para realizar este análisis algorítmico, con la ayuda del relator, los participantes tendrán que programar una clave de acceso usando 2 interruptores los cuales simularán los códigos de una contraseña.

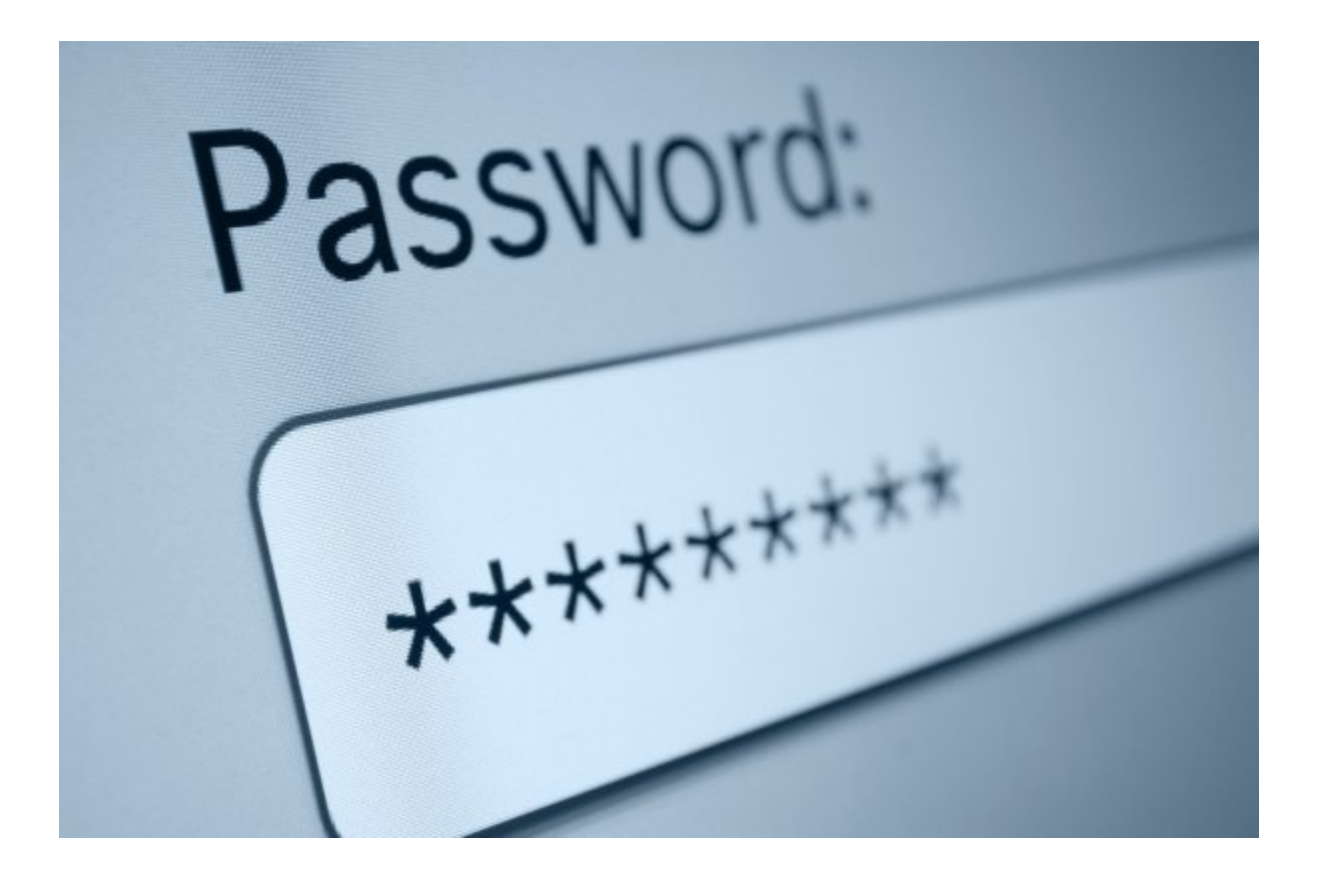

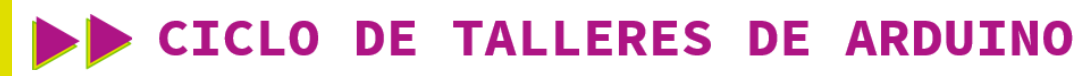

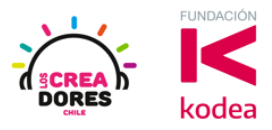

**ACTIVIDAD**

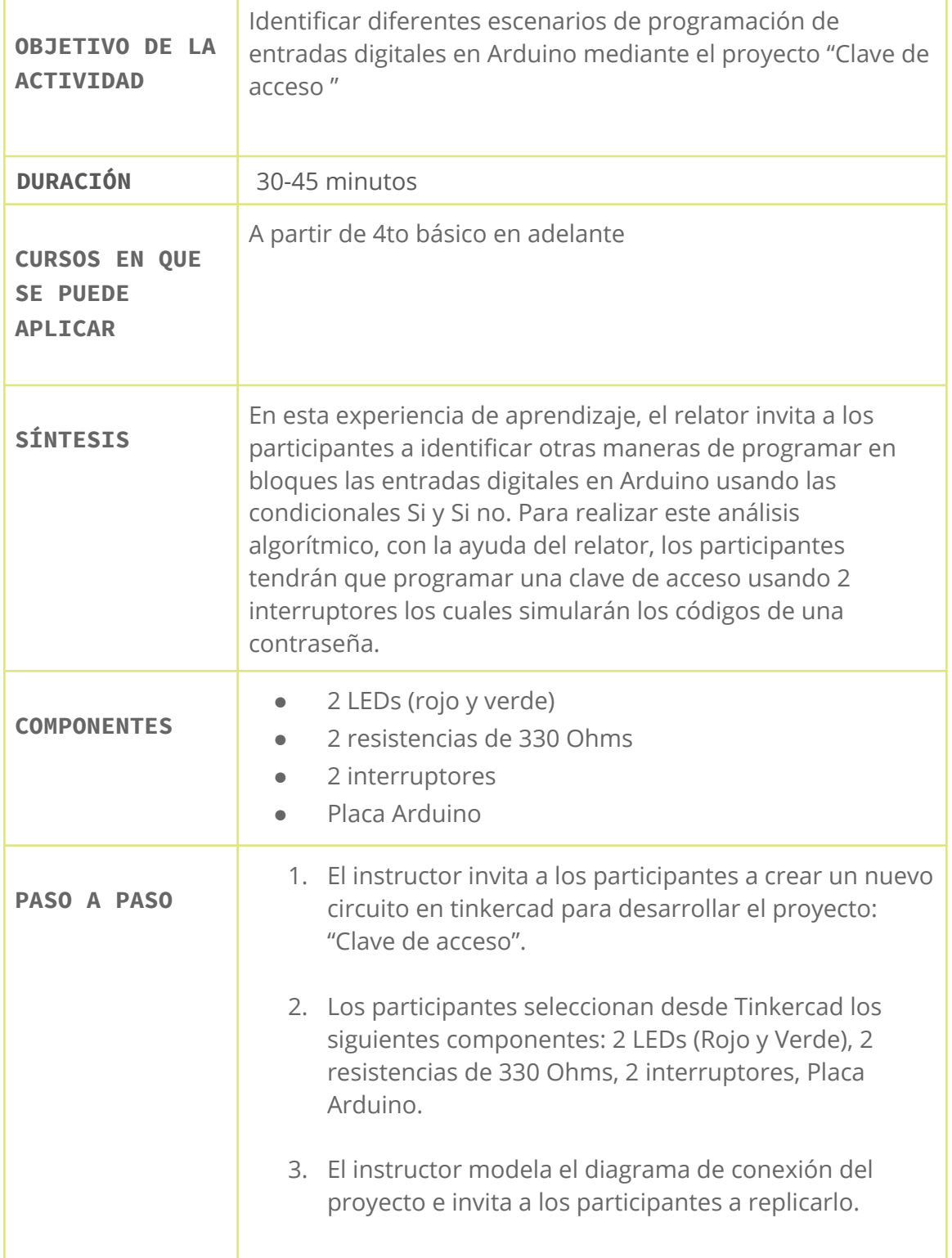

## CICLO DE TALLERES DE ARDUINO

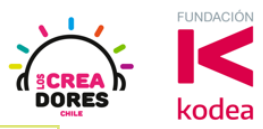

- 4. El instructor invita a que los participantes reflexionen cómo se puede programar el código para hacer que el circuito funcione. 5. El relator muestra algunas variaciones de la programación de salidas digitales en Arduino respecto al encendido y apagado de los LEDs usando sus respectivos interruptores. 6. Presionar "Iniciar simulación" para observar el proyecto en funcionamiento.
- 1) El instructor invita a los participantes a crear un nuevo circuito en tinkercad para desarrollar el proyecto: "Clave de acceso".

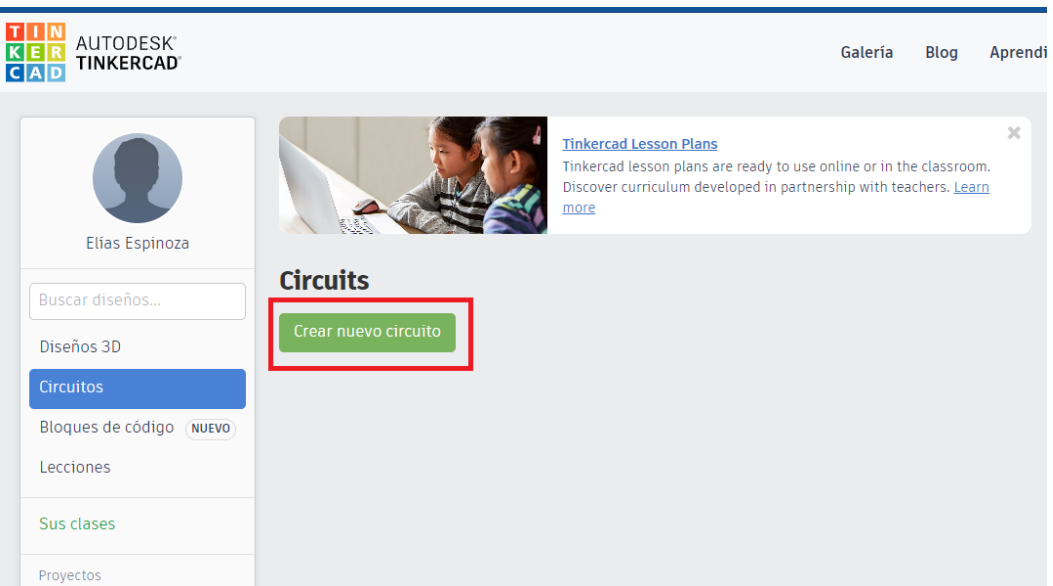

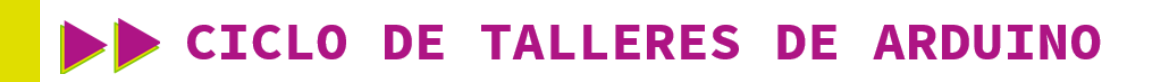

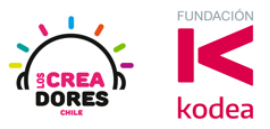

2) Los participantes seleccionan desde Tinkercad los siguientes componentes: 2 LEDs (Rojo y Verde), 2 resistencias de 330 Ohms, 2 interruptores, Placa Arduino.

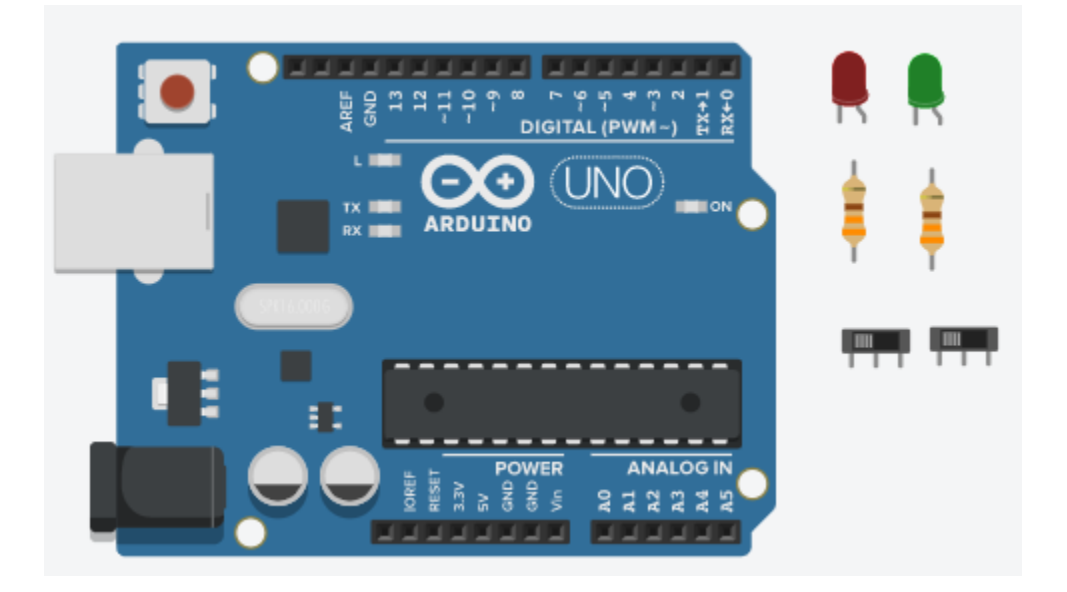

3) Conexión del circuito

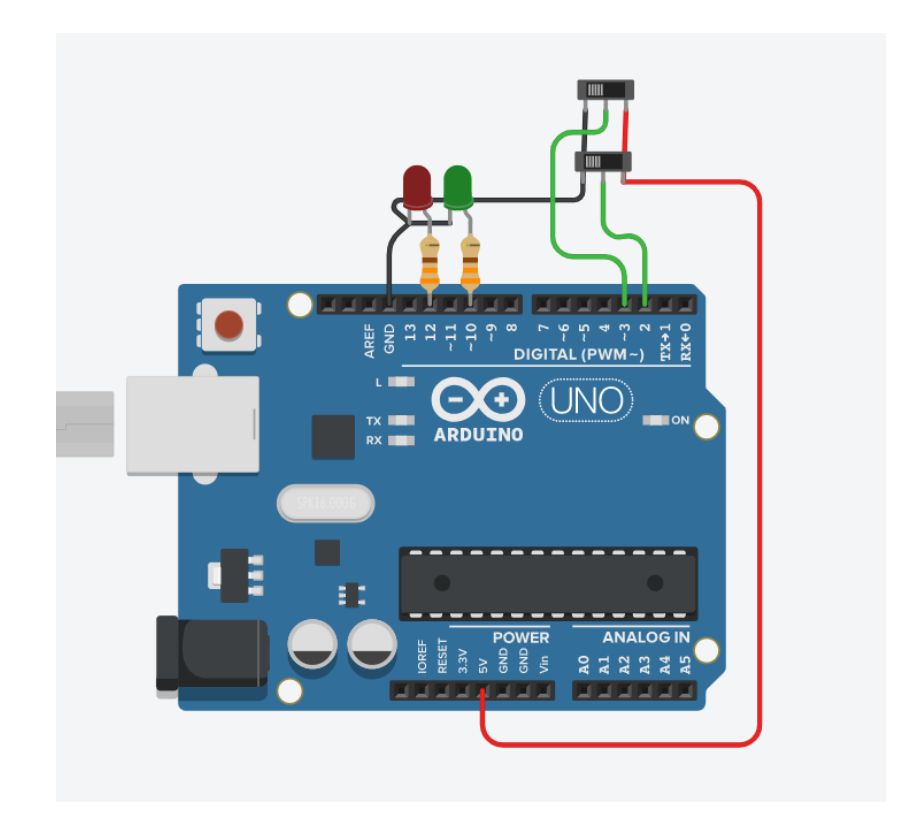

## www.loscreadores.cl

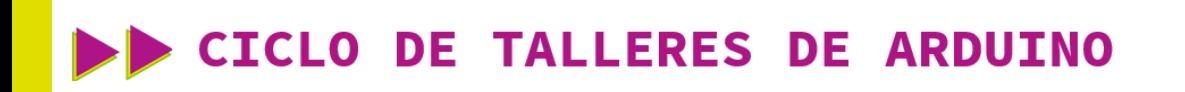

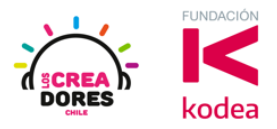

4) Programación del circuito (Los 2 interruptores deben estar en 1)

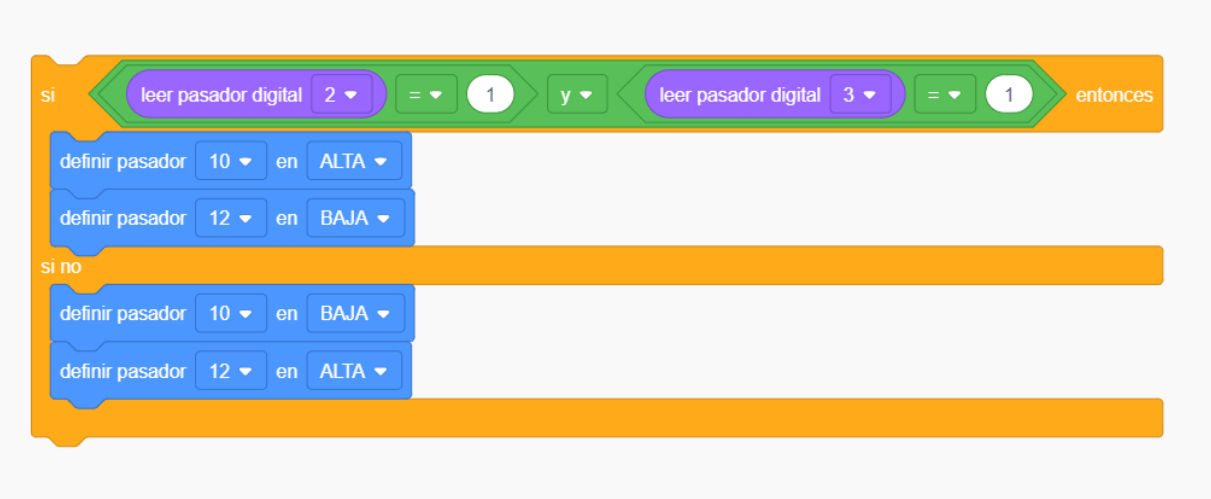

5) Presionar en "Iniciar simulación para comenzar simulación

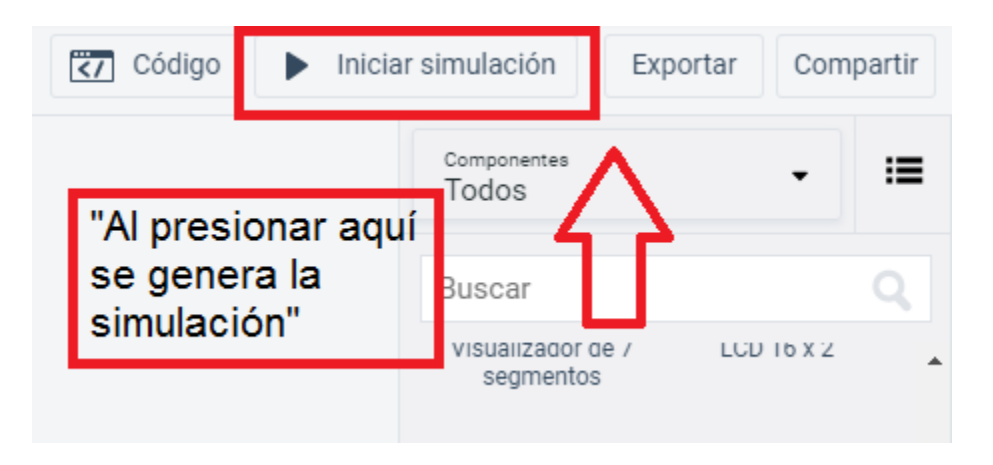